# **DOCUMENTATION / SUPPORT DE FORMATION**

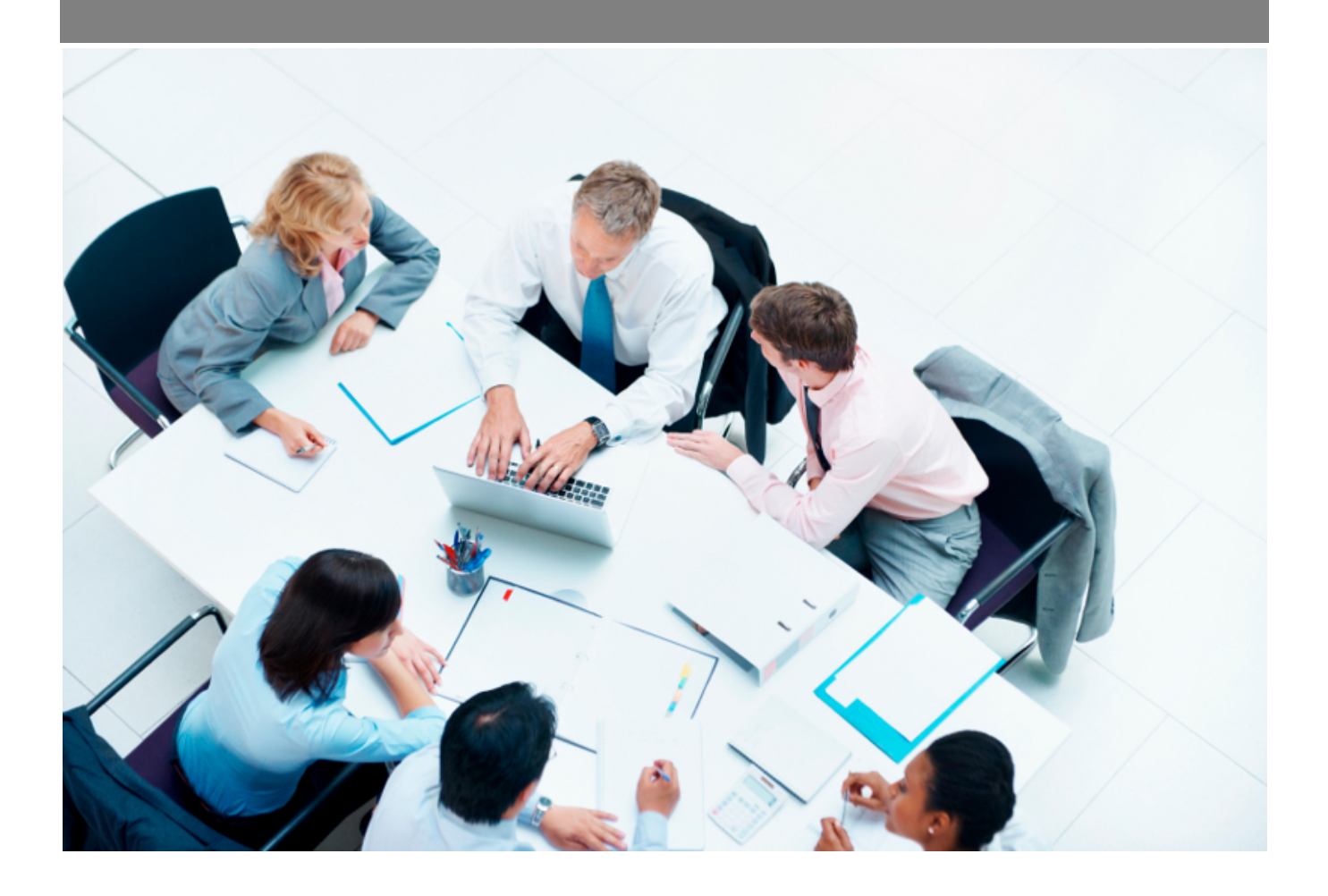

Copyright © Veryswing SAS, Tous droits réservés. VSActivity et VSPortage sont des marques déposées de Veryswing SAS.

## **Table des matières**

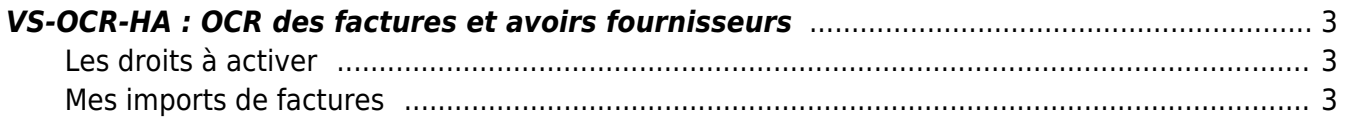

### <span id="page-2-0"></span>**VS-OCR-HA : OCR des factures et avoirs fournisseurs**

L'add-on OCR-HA vous permet de lancer des analyses par reconnaissance optique de caractères (OCR) sur vos factures fournisseurs. L'objectif est de pré-remplir le formulaire de saisie d'une facture d'achat à partir des éléments analysés.

#### <span id="page-2-1"></span>**Les droits à activer**

Pour pouvoir lancer les imports et analyses de factures, vous devez activer activer les droits suivants dans les groupes de sécurités (onglet Achats) :

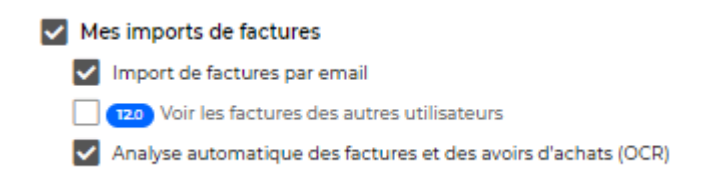

### <span id="page-2-2"></span>**Mes imports de factures**

Vous pouvez importer des factures au format **PDF** ou **JPEG**, de deux façons :

1. Par glisser - déposer ou en sélectionnant votre fichier grâce au bouton **Importer une facture par reconnaissance automatique** :

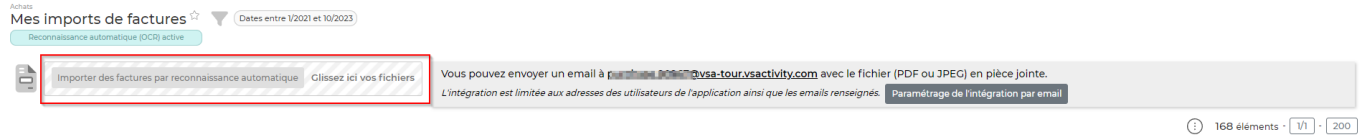

Les fichiers appraissent alors en liste et vous pouvez demander à les analyser unitairement ou ensemble en cliquant sur le bouton Tout Analyser :

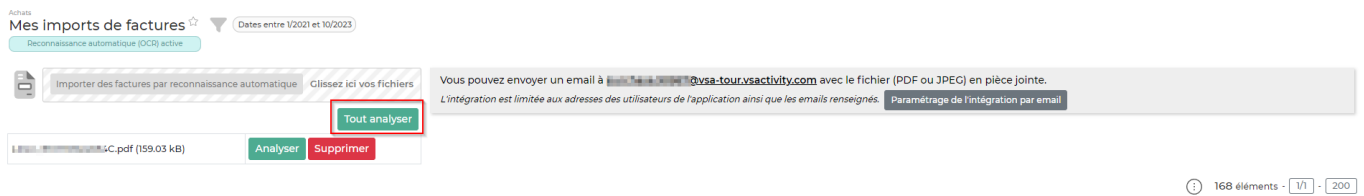

Les fichiers analysés apparaissent ensuite dans le tableau et il faut cliquer sur le bouton suivant, pour ouvrir le formulaire de saisie de la facture pré-renseigné :

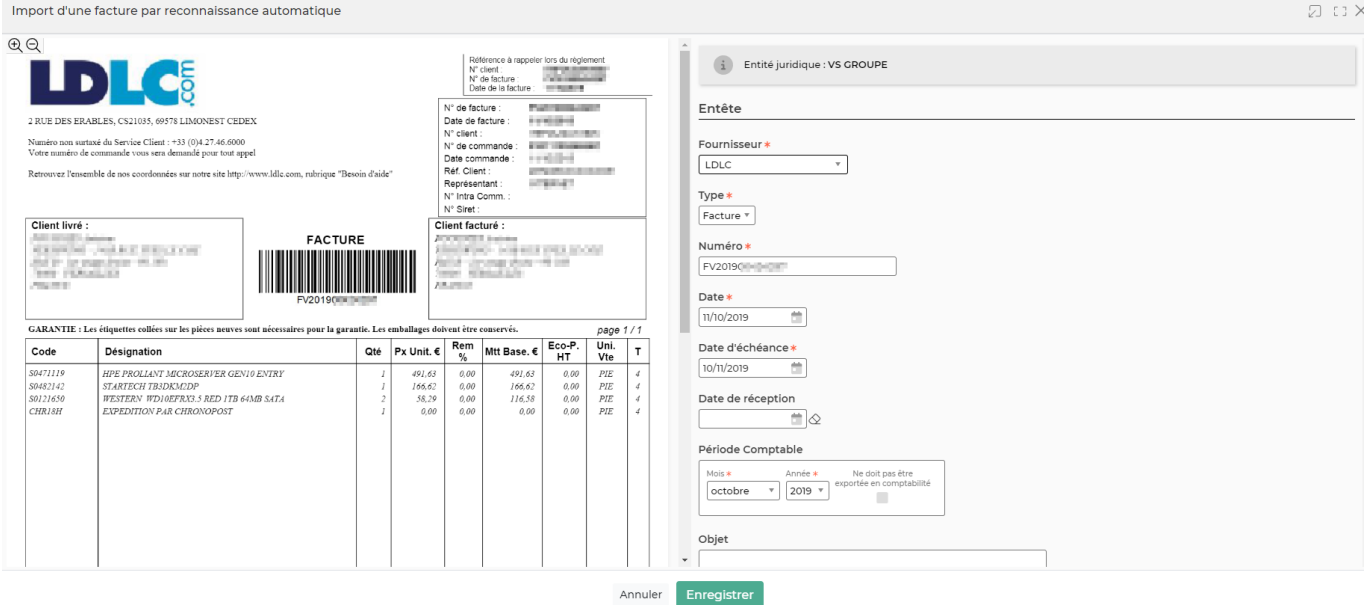

1. par Input mail –> en utilisant l'adresse mail associée à votre compte utilisateur et affichée en haut de l'écran :

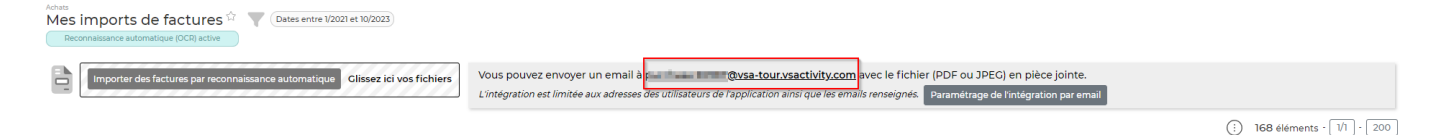

Vous pouvez en effet envoyer un mail à cette adresse en mettant des factures d'achat en pièces jointes.

Les fichiers envoyés apparaissent dans le tableau avec comme source **INPUT MAIL**.

Vous pouvez en lancer l'analyse en cliquant sur le bouton en forme de fusée :

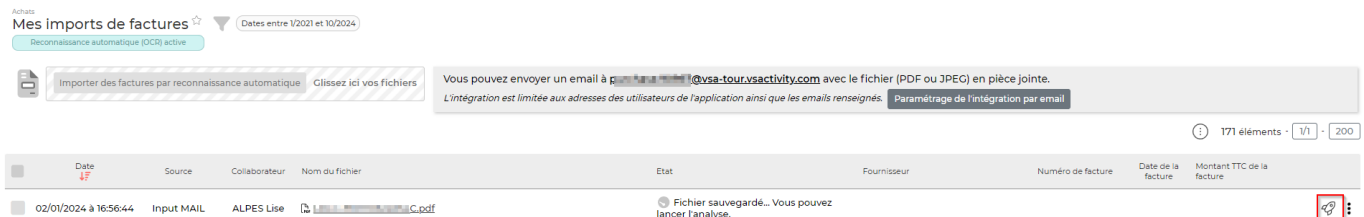

Puis ajouter la facture en cliquant sur le bouton vert :

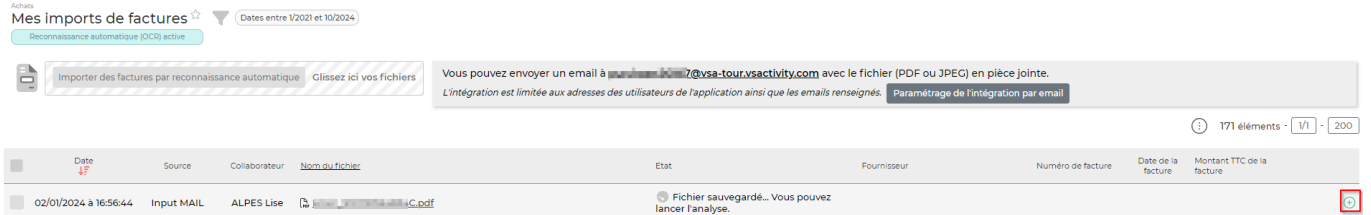

Le formulaire de saisie de la facture s'ouvre et la facture est positionné à sa droite. Il est pré-rempli à partir des données analysées par l'OCR :

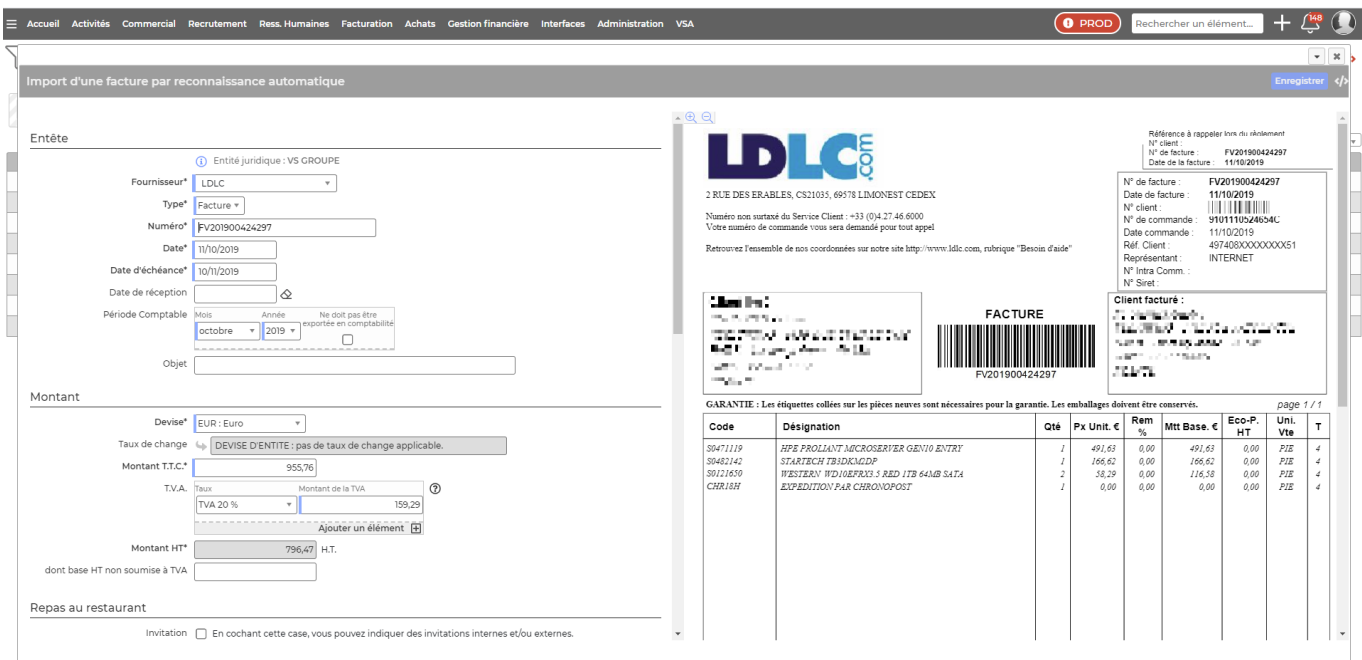

Notez que le fournisseur est reconnu grâce aux informations suivantes : **SIREN**, **SIRET** ou **N° TVA INTRACOMMUNAUTAIRE**. Il est donc important de renseigner ces infos dans les fiches fournisseurs si vous voulez que la correspondance soit faite automatiquement.

Remarque : le préfixe de l'adresse mail à utiliser pour l'input mail des factures ("purchase") peut être modifié dans le menu Administration > Ecrans de paramétrage > Paramètres d'application –> onglet Emails :

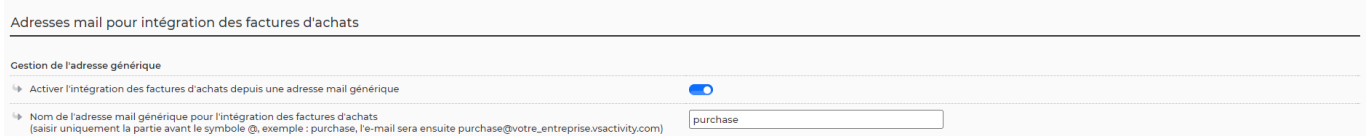

#### **Paramètres d'application**

Les autres paramètres vous permettent de :

- choisir les extensions de fichiers à prendre en compte lors d'un input mail,
- Autoriser l'OCR à intégrer plus d'une pièce jointe par email,
- Définir la taille minimale des pièces jointes pour intégration –> ce paramètre permet d'éviter que les images figurant dans les signatures de vos emails partent en analyse OCR.

#### A noter :

En tant qu'utilisateur une adresse mail vous a été attribuée (ex: purchase.xxxx@votre\_entreprise.vsactivity.com)

Cette adresse mail est unique et personnelle pour garantir une confidentialité des éléments reçus.

Liste à pucePour des questions de sécurité, seul les emails connu dans VSA sont autorisés à envoyer une email à l'adresse "purchase", soit les contacts fournisseurs/sous-traitants ou un utilisateurs.

Vous pouvez fournir l'email "purchase" à vos fournisseurs, mais n'hésitez pas à leur demander de vous mettre en copie pour le suivi.

De plus pour les factures reçues par courrier, vous pouvez associer l'adresse email de votre scanner pour que l'envoi soit automatisé (voir le @, dans l'écran "Mes imports de factures", à coté de la définition de l'email "purchase")